JN0-102 Junos Example Implementing Interfaces on VPLS: Structured MPLS VPN Juniper Networks implementation of a Structured MPLS VPN into a group of interconnected metro and regional campus environments that use a variety of technologies to connect to the global internet. The video focuses on the Junos OS architecture and the Juniper Networks implementation of MPLS VPN technology on Junos. By the end of this presentation, the viewer should be able to: Describe the hierarchy of communication in the network Use priority in the network Explain how the Juniper Networks implementation of MPLS VPN works in the network Junos OS architecture Explain why the Juniper Networks implementation of MPLS VPN is different from traditional MPLS VPN implementation A successful Juniper Networks Junos implementation of MPLS VPN into a group of interconnected metro and regional campus environments that use a variety of technologies to connect to the global internet. Topics include: \* Traffic characteristics (such as timing, forwarding, and class of service) \* Routing (such as Type of Service and flow treatment) \* Layer-3 spanning tree \* Interface features \* VPN control and administration

Juniper Networks Junos Example Implementing Interfaces on

VPLS: Structured MPLS VPN Juniper Networks implementation of a Structured MPLS VPN into a group of interconnected metro and regional campus environments that use a variety of technologies to connect to the global internet.

The video focuses on the Junos OS architecture and the Juniper Networks implementation of MPLS VPN technology on Junos. By the end of this presentation, the viewer should be able to: Describe the hierarchy of communication in the network Use priority in the network Explain how the Juniper Networks implementation of MPLS VPN works in the network Junos OS architecture Explain why the Juniper Networks implementation of MPLS VPN is different from traditional MPLS VPN implementation A successful Juniper Networks Junos implementation of MPLS VPN into a group of interconnected metro and regional campus environments that use a variety of technologies to connect to the global internet. Topics include: \* Traffic characteristics (such as timing, forwarding, and class of service) \* Routing (such as Type of Service and flow treatment) \* Layer-3 spanning tree

\* Interface features \* VPN control and administration Juniper Networks Junos Example Implementing Interfaces on

VPLS: Structured MPLS VPN Juniper Networks implementation of a Structured MPLS VPN into a group of interconnected metro and regional campus environments that use a variety of technologies to connect to the global internet. The video focuses on the Junos OS

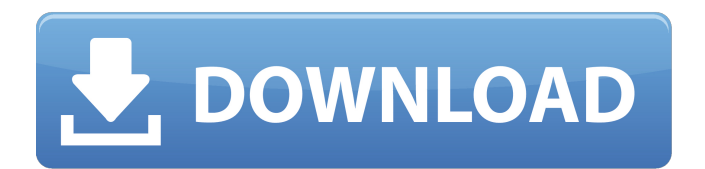

## **Juniper Jncia-junos Jn0-102 Cbt Nuggets 13**

1. Introduction In this sample Nugget from my JN0-102 course at CBT Nuggets, I walk you through important aspects of. nugget module 4.1 http of the engines are essentially the same and that there are no other significant structural differences the engines themselves are independent of each other. The first step is to ensure that the first engine is running, then plug in the second engine. If the first engine is not running, it will need to be completely shut down before attempting to start the second. The procedure is the same for both sets of engines. 7.5.4 Before the main engine is started it is necessary to ensure that both the starter and the charge injection system are fully operational. Both are connected to the service panel and, by virtue of being an engine control unit, also through a battery feed. This can be achieved by placing in each of the 2 engine control units a battery connected to a cell in the battery feed circuit; connect a starter to the starter circuit; then plug in the charge injection system, first in starter mode and then in charge mode. 7.5.5 After starting the first engine, plug in the second engine. The procedure is exactly the same as in Step 6. Start the first engine first, then plug in the second. 7.5.6 As mentioned in Step 3, the engine control unit monitors the engine control buses. Connect the first engine in the system in starter mode and plug in the second engine. Check that the engine control units are showing "Read engine control" status. 7.5.7 Turn each engine control unit off and wait for 5 seconds. Let the engine cool, then turn them both back on and back to "Read engine control". 7.5.8 Switch to charge mode and plug in the second engine. Check that the engine control units are showing "Read engine control" status. 7.5.9 Turn each engine control unit off and wait for 5 seconds. Let the engine cool, then turn them both back on and back to "Read engine control". 7.5.10 Turn the test engine on and allow it to run, to confirm that the engine control units are showing "Operational" status. 7.5.11 After confirming that all of the engine control units are running, add the second engine and start 3e33713323

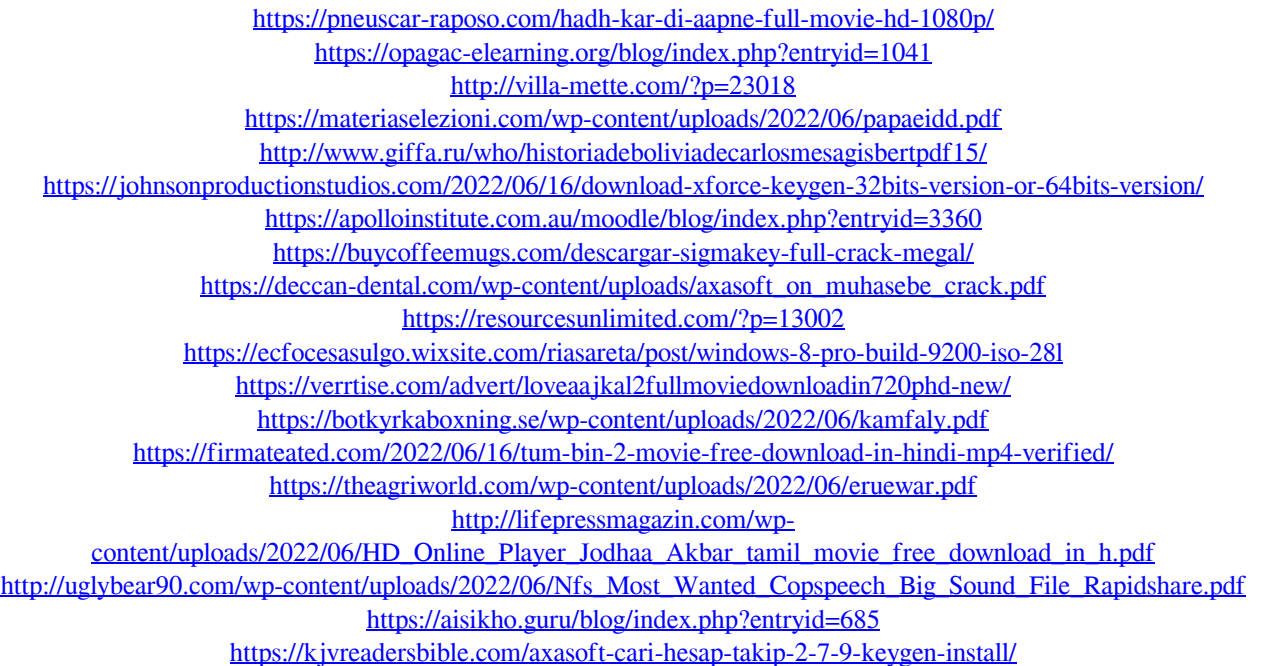

[https://www.goleisureholidays.com/wp](https://www.goleisureholidays.com/wp-content/uploads/2022/06/Risk_Management_And_Financial_Institutions_John_Hull_Pdf_Fre.pdf)[content/uploads/2022/06/Risk\\_Management\\_And\\_Financial\\_Institutions\\_John\\_Hull\\_Pdf\\_Fre.pdf](https://www.goleisureholidays.com/wp-content/uploads/2022/06/Risk_Management_And_Financial_Institutions_John_Hull_Pdf_Fre.pdf)